## *ParlQuest*® Research Feature

**A Research Feature** is available to increase a user's ability to interactively find specific sentences (research questions) from *Robert's Rules of Order Newly Revised, 11<sup>th</sup>* edition ("RONR").

Many Registered Parliamentarians during the past few years were original *ParlQuest* users. (They used the 1,200 multiple-choice questions from the "NAP Study Guide for Registration.")

*ParlQuest* **also contains questions from the NAP Study Guide for Registration as well as another different and comprehensive set of 2,300 test questions. The new test questions include page and line number references.**

**The** *ParlQuest* **Research feature permits the user to interactively develop his or her skill at finding research questions.**

## **This feature has over 2,300 research questions.**

Even though this feature simulates Part I of the NAP Registration Test, there is no guarantee that these research statements will included in the test.

This feature is available directly from our company. It may also be obtained by NAP **when purchasing** *ParlQuest*. The research feature requires at least *ParlQuest* Version 4.

Users who already have Version 4 may obtain the research feature separately or with a new purchase.

After the research feature is activated, additional selection options will be available during *ParlQuest* test selection.

An additional "Part Selection" option will be displayed in the selection window.

Part Selection permits the user to selected either the standard "Multiple Choice" questions or the "Research Feature."

The window is similar to the following:

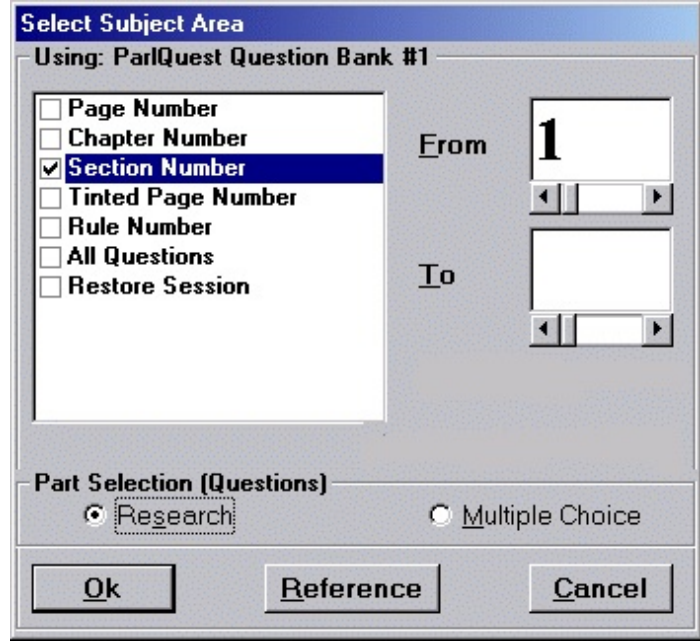

## **Features**

The subjects can be selected by page number, chapter number, section number, tinted page number, rule number, or all questions. (The feature is setup for tinted pages and rule numbers but there are no research questions in this area.)

The "Reference" button permits a lookup of the applicable chapters or sections.

Additional interactive options are provided: Licensed to: Steve Glanstein, PRP Interactive Options: □ Instant Answer C Standard selection C Random selection **▽** Time Test Calculations (No Duplicates) ⊙ Random selection Override number Time limit in minutes for this of questions to be test session answered Override number Time limit in minutes for of questions for each question random selection **Take Test** Exit

The user may control test sequencing; i.e. the test may be in standard or random sequence.

The "Time Test Calculation" option sets time limits by test, question, or both. It provides an audio warning when any time limit expires.

The "Instant Answer" option provides an instant audio and visual verification of an answer.

! Test questions are provided in a format that is easy to read. The display size can be controlled by the "Font" option on the main menu.

The page number answer is typed in the large box shown below.

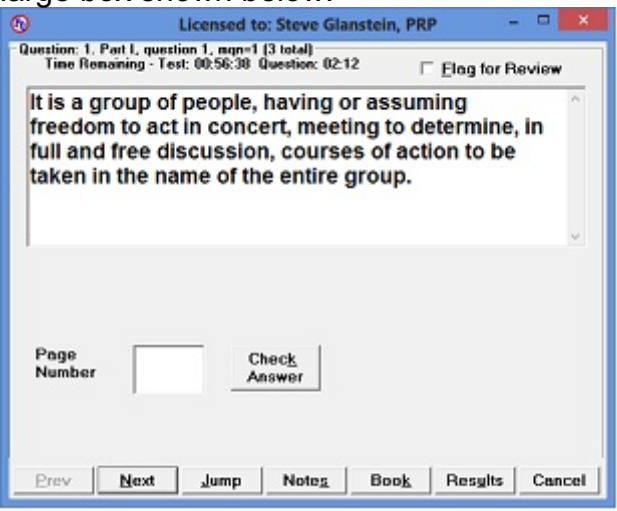

! The "Jump" option allows for an immediate transfer to any question in the session. The "Reference" option permits entry or review of specialized notes for this question.

The "Notes" option permits entry of notes related to the individual reference question.

! The "Book" option permits a display of the actual text in RONR.

If "Instant Answer" was selected an instant audio and visual response is provided.

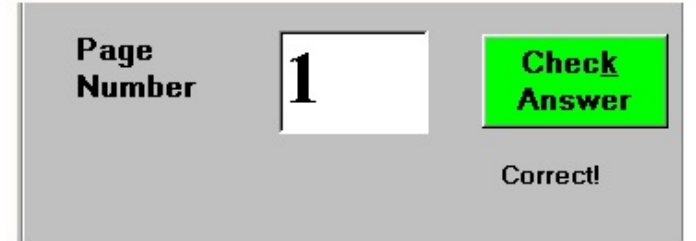

Test results are presented in a window for instant grading. (The test must be taken interactively.) The session results may be printed.

A session can be saved and subsequently restored at a later time. The user can do part of a session in one sitting and continue the session at a later time.

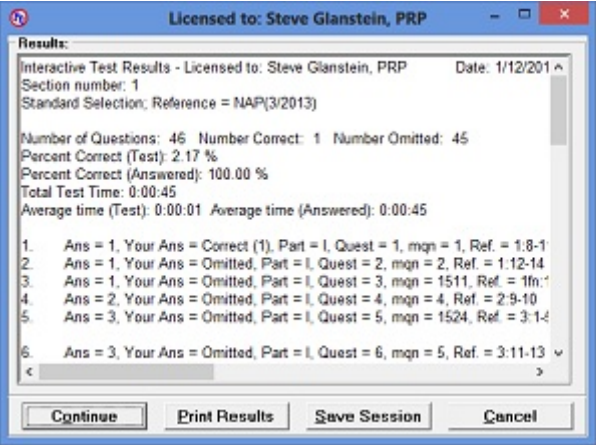

The Test Re-take option permits the user to re-do all previous questions, do questions flagged, omitted, or missed. The user can retain or clear all of the answers on a "Re-take." The user can also change the "Instant Answer" option or reset the timer.

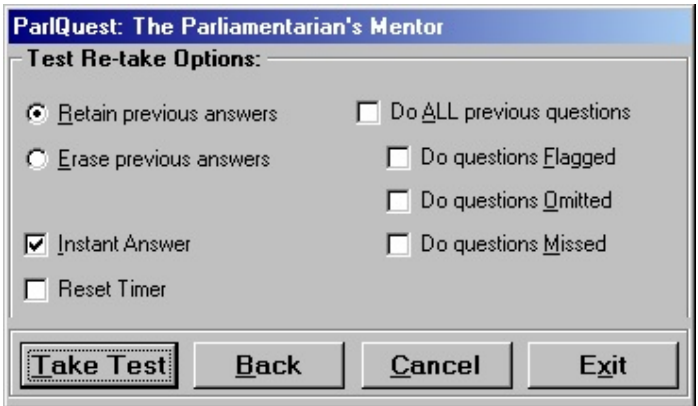

Minimum requirements and Upgrade Policy: Same as the basic *ParlQuest* system. No extra disk or memory required.

*Research Feature: Price – \$50 (Hawai'i residents -- add \$2.36 Tax)*

For further information contact: Steve Glanstein, PRP. E-mail us at: [steveghi@gmail.com](mailto:mic@aloha.com) <http://www.parlquest.com> Phone: 808-423-6766.

© Copyright 2014, by RPG III, Inc. dba Management Information Consultants . All Rights Reserved.

- ! *ParlQuest* is a registered trademark of RPG III, Inc.
- ! Prices and terms subject to change without notice. (V4.1d 1/2014)

**\*** Windows is a trademark of Microsoft Corporation.